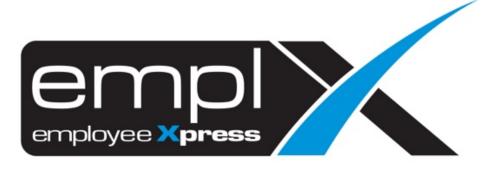

Release Notes

**Release Date: 11 November 2020** 

To leave feedback, please email to <a href="mailto:support@mywave.biz">support@mywave.biz</a>

MYwave takes care to ensure that the information in this document is accurate, but MYwave does not guarantee the accuracy of the information or that use of the information will ensure correct and faultless operation of the service to which it relates. MYwave, its agents and employees, shall not be held liable to or through any user for any loss or damage whatsoever resulting from reliance on the information contained in this document.

Nothing in this document alters the legal obligations, responsibilities or relationship between you and MYwave as set out in the contract existing between us.

Information in this document, including URL and other Internet Web site references, is subject to change without notice.

This document may contain screenshots captured from a standard EMPLX system populated with fictional characters and using licensed personal images. Any resemblance to real people is coincidental and unintended.

# **Contents**

| lease Notes Summary                            |   |
|------------------------------------------------|---|
| Overtime                                       | 2 |
| OT Pay Exclude Shift Break Hour <sup>New</sup> | 2 |
| Setup Shift Break Time                         | 3 |
| OT Exclude Break Time Control New              | 4 |

# **Release Notes Summary**

| Feature                             | Release Type | Setup<br>Required | User<br>Guide | Contact<br>Support | Admin<br>Access | Supervisor<br>Access | User<br>Access |
|-------------------------------------|--------------|-------------------|---------------|--------------------|-----------------|----------------------|----------------|
| Overtime                            | Enhancement  | $\sqrt{}$         | _             | _                  | V               | -                    | _              |
| OT Pay Exclude Shift Break Hour New |              |                   |               |                    |                 |                      |                |
| Setup Shift Break Time              |              |                   |               |                    |                 |                      |                |
| OT Exclude Break Time Control New   |              |                   |               |                    |                 |                      |                |

## **Overtime**

### OT Pay Exclude Shift Break Hour New

- 1) OT Pay Hour can now exclude the specific break time within the Shift Hours.
- 2) Example Calculation:

| Shift Hour Time       | Shift Start | Shift End |                  |                                         |
|-----------------------|-------------|-----------|------------------|-----------------------------------------|
|                       | 08:30       | 17:45     |                  |                                         |
|                       |             |           |                  |                                         |
| Break Session         | Break start | Break end |                  |                                         |
| Morning               | 10:00       | 10:30     |                  |                                         |
| Lunch                 | 13:00       | 13:45     |                  |                                         |
| After office hour     | 17:45       | 18:15     |                  |                                         |
|                       |             |           |                  |                                         |
| ОТ                    | Start       | End       | Pay Hour         | OT hour exclude from break              |
| After working hours   | 17:45       | 20:00     | <del>02:15</del> | 0:30 hour (after office hour)           |
| on <u>working day</u> |             |           | 01:45            |                                         |
| Following working     | 09:00       | 18:00     | 09:00            | 00:30 (10:00-10:30 - Morning break)     |
| hours on <u>non-</u>  |             |           | 07:30            | 00:45 (13:00-13:45 - Lunch break)       |
| working day           |             |           |                  | 00:15 (17:45-18:00 - after office hour) |

<sup>3)</sup> Please make sure that every <u>non-working day</u> is **assigned with a shift hour** in order to meet the calculation for <u>non-working day</u> as shared above.

#### Setup Shift Break Time

- 1) Adding in/setup the break time for the respective shift hour.
- 2) The break time can be out from the shift hours duration due to the additional break time for OT after/ before the Shift ends/starts. The break time is used only to compute OT Pay Hour when employees are working OT Exceeding the Shift Hours duration.

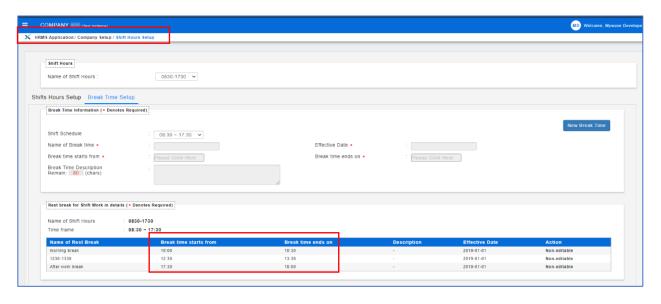

#### OT Exclude Break Time Control New

- 1) New Control (√ Exclude break time set in shift hour setup) has been added and could be enabled via OT Policy Setup -> OT Rates portion as below.
- 2) The "Exclude Break" setup column will be disabled once the (√ Exclude break time set in shift hour setup) has been enabled due to the OT break hours calculation will be based exactly on the break time setup.

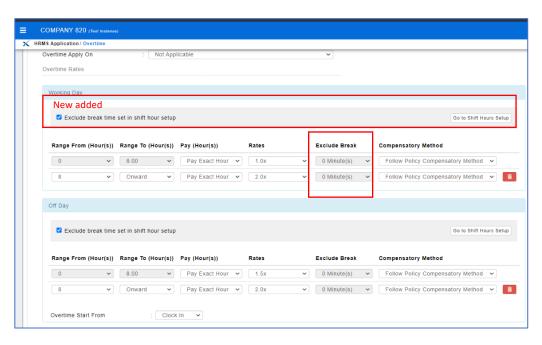